# Prioritätswarteschlangenoptionen für virtuelle Frame-Relay-Schaltungen Ī

## Inhalt

**[Einführung](#page-0-0)** [Voraussetzungen](#page-0-1) [Anforderungen](#page-0-2) [Verwendete Komponenten](#page-0-3) [Konventionen](#page-1-0) [Per-VC Priority Queueing Commands](#page-1-1) [frame-relais priority-group Command](#page-1-2) [Priority und Low Latency Queuing](#page-2-0) **[Einschränkungen](#page-3-0)** [Maximale reservierte Bandbreite](#page-4-0) [Auswählen, wo eine Servicerichtlinie angewendet werden soll](#page-4-1) [frame-relais ip rtp priority Command](#page-5-0) [Aufgabenliste zur Prioritätskonfiguration von Frame Relay-PVC-Schnittstellen](#page-6-0) [set fr-de-Befehl](#page-6-1) [Bekanntes Problem](#page-6-2) [Zugehörige Informationen](#page-7-0)

## <span id="page-0-0"></span>**Einführung**

Diese technische Anmerkung enthält eine Beispielkonfiguration für die Konfiguration einer Prioritätswarteschlange bei der Implementierung von Traffic Shaping über Frame Relay. Es werden sowohl Warteschlangenmechanismen auf Ebene virtueller Circuits (VC) als auch Prioritätswarteschlangen auf Schnittstellenebene behandelt.

In diesem Dokument wird von einem Verständnis der Frame-Relay-Technologie ausgegangen, einschließlich Data Link Connection Identifiers (DLCIs) und Traffic Shaping-Parametern wie Committed Information Rate (CIR) und Committed Burst. Eine Technologieübersicht finden Sie unter [Configuring Frame Relay](http://www.cisco.com/en/US/docs/ios/12_2/wan/configuration/guide/wcffrely_ps1835_TSD_Products_Configuration_Guide_Chapter.html) im Cisco IOS Wide-Area Networking Configuration Guide.

## <span id="page-0-1"></span>Voraussetzungen

### <span id="page-0-2"></span>Anforderungen

Für dieses Dokument bestehen keine speziellen Anforderungen.

### <span id="page-0-3"></span>Verwendete Komponenten

Dieses Dokument ist nicht auf bestimmte Software- und Hardwareversionen beschränkt.

### <span id="page-1-0"></span>Konventionen

Weitere Informationen zu Dokumentkonventionen finden Sie unter [Cisco Technical Tips](http://www.cisco.com/en/US/tech/tk801/tk36/technologies_tech_note09186a0080121ac5.shtml) [Conventions.](http://www.cisco.com/en/US/tech/tk801/tk36/technologies_tech_note09186a0080121ac5.shtml)

## <span id="page-1-1"></span>Per-VC Priority Queueing Commands

Je nach Version von Cisco IOS® unterstützen Frame-Relay-Schnittstellen drei Mechanismen zum Erstellen einer Prioritätswarteschlange auf einem VC (oder Subschnittstelle):

- frame-Relay priority-group Diese Befehlssyntax verwendet den ursprünglichen Prioritätswarteschlangenmechanismus von Cisco.
- frame-relais ip rtp priority Diese Befehlssyntax reserviert eine strenge Prioritätswarteschlange für eine Gruppe von RTP-Paketflüssen, die zu einem Bereich von UDP-Zielports gehören.
- priority Diese neueste Syntax wendet eine Warteschlangenfunktion mit niedriger Latenz an und verwendet die Befehlsstruktur der modularen Quality of Service (QoS)- Befehlszeilenschnittstelle (CLI).

Mit allen obigen Befehlen konfigurieren Sie den Prioritätswarteschlangenmechanismus in einer Frame-Relay-Zuordnungsklasse, die mehrere Befehle zum Konfigurieren von Shaping-Werten unterstützt. Shaping begrenzt die Ausgangsrate des VC und weist dem VC ein Überlastungskonzept zu. Ein Router beginnt mit der Warteschlangenverwaltung von Paketen, wenn die Anzahl der Pakete, die über einen VC übertragen werden müssen, die Ausgaberate dieses VC übersteigt. Die überzähligen Pakete werden dann in die Warteschlange gestellt. Eine Warteschlangenmethode kann auf Pakete angewendet werden, die in dieser Warteschlange warten und übertragen werden sollen.

## <span id="page-1-2"></span>frame-relais priority-group Command

Ursprünglich unterstützten Frame Relay-Schnittstellen den ersten Prioritätswarteschlangenmechanismus von Cisco, der mit den Prioritätslisten- und Prioritätsgruppen-Befehlen konfiguriert wurde. Weitere Informationen finden Sie unter [Konfigurieren von Frame-Relay und Frame-Relay-Traffic-Shaping.](http://www.cisco.com/en/US/docs/ios/12_0/qos/configuration/guide/qcfrts.html)

Führen Sie die folgenden Schritte aus, um die traditionelle Prioritätswarteschlange auf einem Frame Relay VC zu konfigurieren:

Aktivieren Sie Frame Relay Traffic Shaping (FRTS) auf einer seriellen Schnittstelle mit dem 1. Befehl Frame-Relay Traffic Shaping. Alle permanenten VCs (PVCs) und geswitchten VCs (SVCs) auf der Schnittstelle erben standardmäßige Traffic Shaping-Werte und erstellen eine VC-Warteschlange.

R4-4K(config)# **interface serial0** R4-4K(config-if)# **frame-relay traffic-shaping**

2. Konfigurieren einer Frame-Relay-Zuordnungsklasse. Verwenden Sie den **Befehl <u>Frame-</u>** [Relay Priority-Group](http://www.cisco.com/en/US/docs/ios/12_0/wan/command/reference/wrfrelay.html) (Prioritätsgruppe für Fram[e-Relay\)](http://www.cisco.com/en/US/docs/ios/12_0/wan/command/reference/wrfrelay.html), um das Legacy-Prioritätswarteschlangen von Cisco IOS anzugeben.

```
R4-4K(config)# map-class frame-relay ?
  WORD Static map class name
R4-4K(config)# map-class frame-relay priority
R4-4K(config-map-class)# frame-relay ?
  adaptive-shaping Adaptive traffic rate adjustment, Default = none
  bc Committed burst size (Bc), Default = 56000 bits
  be Excess burst size (Be), Default = 0 bits
  cir Committed Information Rate (CIR), Default = 56000 bps
  custom-queue-list VC custom queueing
  fecn-adapt Enable Traffic Shaping reflection of FECN as BECN
  mincir Minimum acceptable CIR, Default = 56000 bps
 priority-group VC priority queueing
 traffic-rate VC traffic rate
R4-4K(config-map-class)# frame-relay priority-group ?
<1-16> Priority group number
```
3. Konfigurieren Sie die Shaping-Parameter, einschließlich CIR und minCIR.

```
R4-4K(config-map-class)# frame-relay traffic-rate ?
  <600-45000000> Committed Information Rate (CIR)
R4-4K(config-map-class)# frame-relay traffic-rate 56000 ?
  <0-45000000> Peak rate (CIR + EIR)
```
Erstellen Sie eine Point-to-Point- oder Multipoint-Subschnittstelle, und weisen Sie eine DLCI-4. Nummer zu.

```
R4-4K(config)# interface s0.20 multi
R4-4K(config-subif)# frame-relay interface-dlci ?
   <16-1007> Define a DLCI as part of the current subinterface
```

```
R4-4K(config-subif)# frame-relay interface-dlci 400
```
Wenden Sie die Map-Class mit Prioritätswarteschlange auf den VC an. 5.

```
R4-4K(config-fr-dlci)# class ?
  WORD map class name
```

```
R4-4K(config-fr-dlci)# class priority
```
6. Bestätigen Sie Ihre Konfigurationseinstellungen mit dem Befehl show traffic-shape. R4-4K# **show traffic-shape**

Interface Se0.20 Access Target Byte Sustain Excess Interval Increment Adapt VC List Rate Limit bits/int bits/int (ms) (bytes) Active 400 56000 875 56000 0 125 875 -

Hinweis: Diese Konfiguration verwendet den Befehl Frame-Relay traffic-form zur Angabe einer CIR. Mit diesem Befehl berechnet der Router die Burst-Werte automatisch. Um die Burst-Werte anzugeben, verwenden Sie die unter [Configure a Map Class](http://www.cisco.com/en/US/docs/ios/12_0/qos/configuration/guide/qcfrts.html#wp4555) aufgelisteten Befehle, einschließlich frame-Relay bc out und frame-relais are out.

### <span id="page-2-0"></span>Priority und Low Latency Queuing

Cisco IOS 12.0(7)T hat die [Low Latency Queueing](http://www.cisco.com/en/US/docs/ios/12_0t/12_0t7/feature/guide/pqcbwfq.html) (LLQ)-Funktion eingeführt, die die Konfiguration einer Warteschlange mit strikter Priorität mithilfe der Befehle der modularen QoS-CLI unterstützt. Unterstützung für LLQ auf Frame Relay VC-Ebene wurde in 12.1(2)T eingeführt. Weitere Informationen finden Sie unter [Low Latency Queueing for Frame Relay Feature Module.](http://www.cisco.com/en/US/docs/ios/12_1t/12_1t2/feature/guide/dtfrpqfq.html)

Hinweis: Diese Funktion erfordert FRTS.

LLQ gilt als eine flexiblere Übermenge der Frame-Relay-IP-RTP-Priorität und Frame-Relay-Prioritätsgruppen-Funktionen. Weitere Informationen finden Sie im Übersichtskapitel "Überlastungsmanagement" der Cisco IOS-Konfigurationsleitfäden unter [Low Latency Queueing](http://www.cisco.com/en/US/docs/ios/12_2/qos/configuration/guide/qcfconmg_ps1835_TSD_Products_Configuration_Guide_Chapter.html) [for Frame Relay.](http://www.cisco.com/en/US/docs/ios/12_2/qos/configuration/guide/qcfconmg_ps1835_TSD_Products_Configuration_Guide_Chapter.html)

Sehen wir uns nun die Schritte zur Konfiguration von LLQ für Frame Relay an.

- 1. Aktivieren Sie FRTS auf einer seriellen Schnittstelle mit dem Befehl Frame-Relay Traffic Shaping. Alle PVCs und SVCs auf der Schnittstelle übernehmen die standardmäßigen Traffic Shaping-Werte und erstellen eine VC-Warteschlange. Router(config)# **interface serial0** Router(config-if)# **frame-relay traffic-shaping**
- 2. Konfigurieren Sie eine Dienstrichtlinie mit den Befehlen **class-map** und **policy-map**. Geben Sie den Priority-Befehl an, um eine strikte Prioritätsklasse zu erstellen, und geben Sie die Bandbreite (in Kbit/s oder als Prozentsatz der PVC-Bandbreite) an, die der Klasse zugewiesen werden soll.

```
Router(config)# class-map class-map-name
Router(config-cmap)# match access-group {access-group | name access-group-name}
Router(config)# policy-map policy-map
Router(config-pmap)# class class-name
Router(config-pmap-c)# priority bandwidth-kbps
```
3. Konfigurieren Sie eine Zuordnungsklasse, und fügen Sie die Dienstrichtlinie an die Klasse an.Im folgenden Beispiel ist der Name der Map-Klasse ein Beispiel, und der Name der Ausgabeservice-Richtlinie ist llq.

```
router(config)# map-class frame-relay sample
router(config-map-class)# service-policy output llq
```
4. Wenden Sie die Map-Klasse mit dem Befehl **class** im DLCI-Konfigurationsmodus auf einen VC an.

```
router(config)# interface serial0.5
router(config-if)# frame-relay interface-dlci 100
router(config-if-dlci)# class sample
```
5. Verwenden Sie die folgenden Befehle, um Ihre Einstellungen zu bestätigen und die Ergebnisse Ihrer Richtlinie zu überwachen: show frame-relais pvc {dlci #} - Zeigt Statistiken für alle VC-Komponenten an, einschließlich FRTS- und Service-Richtlinieninformationen sowie Fragmentierung, Anzahl der ein- und ausgehenden Pakete und Anzahl der Frames, für die die BECN/FECN/DE-Bits festgelegt wurden.show policy-map interface sX/0.X dlci {#} -Zeigt nur richtlinienbezogene Statistiken für eine bestimmte VC an.

#### <span id="page-3-0"></span>**Einschränkungen**

Richtlinien, die nicht direkt mit LLQ in Zusammenhang stehen - z. B. Traffic Shaping, Festlegen von IP-Rangfolgen und Richtlinien - werden von den Befehlen für die Klassenzuweisung und Richtlinienzuweisung für Frame Relay VCs nicht unterstützt. Sie müssen andere Konfigurationsmechanismen, z. B. zugeordnete Klassenbefehle, verwenden, um diese Richtlinien zu konfigurieren. Es werden nur die folgenden Befehle für Klassenzuordnung und Richtlinienzuordnung unterstützt:

• Der Konfigurationsbefehl match class-map

Die Konfigurationsbefehle für Priorität, Bandbreite, Warteschlangenlimit, zufällige Erkennung ● und Fair-Queue-Richtlinienzuordnung

#### <span id="page-4-0"></span>Maximale reservierte Bandbreite

Wenn die Befehle Bandbreite und Priorität die gesamte verfügbare Bandbreite für eine Verbindung berechnen, werden die folgenden Richtlinien aufgerufen, wenn es sich bei der Einheit um eine geformte Frame-Relay-PVC handelt:

• Wenn keine minimale akzeptable Committed Information Rate (minCIR) konfiguriert ist, wird die CIR dividiert durch zwei berechnet. Dieser Mechanismus wurde ausgewählt, da in vielen Frame-Relay-Konfigurationen Shaping-Raten verwendet werden, die die Portgeschwindigkeit überschreiten. Daher kann die konfigurierte CIR möglicherweise nicht garantiert werden.

• Wenn eine minCIR konfiguriert ist, wird die minCIR-Einstellung für die Berechnung verwendet. Weitere Informationen dazu, [wie diese Befehle Bandbreite berechnen](http://www.cisco.com/en/US/docs/ios/12_2t/12_2t2/feature/guide/ftLLQpct.html). Die gesamte Bandbreite, die allen Klassen in einer Richtlinienzuordnung zugewiesen wird, darf die für den VC konfigurierte minCIR nicht überschreiten, abzüglich der Bandbreite, die von den Frame-Relay-Sprachbandbreite und den Frame-Relay-IP-RTP-Prioritätsbefehlen reserviert wird.

Wenn Sie wissen, wie viel Bandbreite für zusätzlichen Overhead auf einer Verbindung erforderlich ist, können Sie in Situationen, in denen es wünschenswert ist, den Sprachverkehr so viel Bandbreite wie möglich bereitzustellen, die maximale Zuweisung von 75 Prozent (für die Bandbreitensumme, die allen Klassen oder Datenflüssen zugewiesen wird) mit dem Befehl maxreservierte Bandbreite überschreiben. Wenn Sie die festgelegte Bandbreite überschreiben möchten, seien Sie vorsichtig, und stellen Sie sicher, dass genügend verbleibende Bandbreite zur Unterstützung des bestmöglichen Datenverkehrs und zur Kontrolle des Datenverkehrs zur Verfügung steht, der auch den Layer-2-Overhead umfasst.

#### <span id="page-4-1"></span>Auswählen, wo eine Servicerichtlinie angewendet werden soll

Um LLQ zu konfigurieren, verwenden Sie die Befehle der modularen [QoS-CLI \(MQC\),](http://www.cisco.com/univercd/cc/td/doc/product/software/ios120/120newft/120limit/120xe/120xe5/mqc/mcli.htm) um eine Datenverkehrsrichtlinienzuordnung mit mehreren Verkehrsklassen und einer oder mehreren QoS-Funktionen zu erstellen. In aktuellen IOS-Versionen unterstützen Frame Relay-Schnittstellen die Anwendung einer Richtlinienzuordnung mit dem Befehl service-policy auf Schnittstellen, Subschnittstellen und VCs. In der folgenden Tabelle sind die unterstützten Kombinationen von Richtlinien aufgeführt.

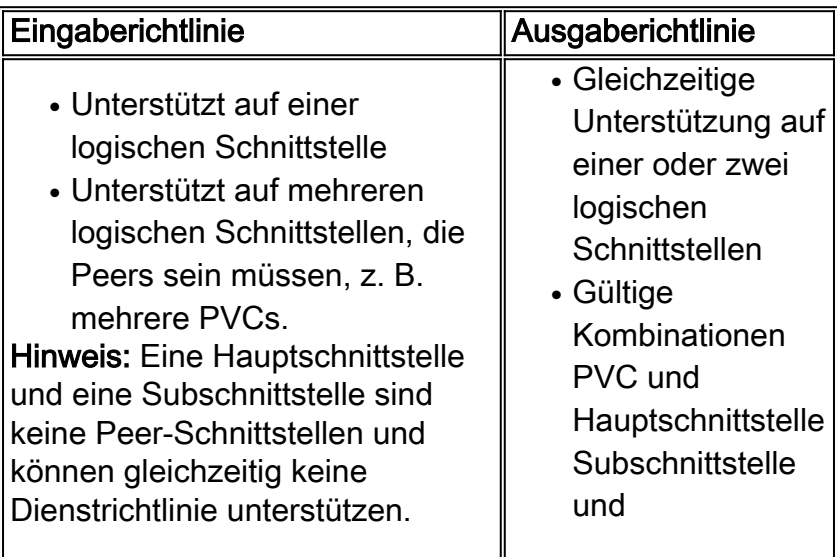

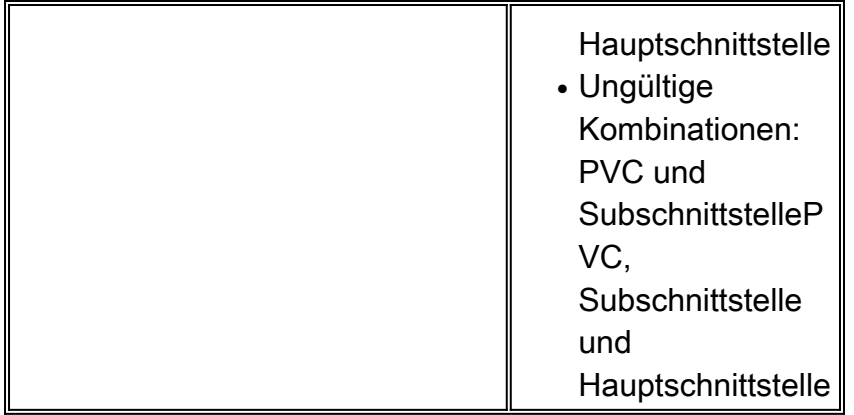

## <span id="page-5-0"></span>frame-relais ip rtp priority Command

Die IP Real-Time Protocol (RTP)-Prioritätsfunktion bietet eine einfache Möglichkeit, auf VoIP-Paketen eine Übereinstimmung mit dem Bereich der UDP-Portnummern zu erzielen, die mit dem RTP verwendet werden, wodurch die Sprachpakete gekapselt werden. Für den VoIP-Datenverkehr wird ein bekannter UDP-Port-Bereich zwischen 16384 und 32767 verwendet. Während die tatsächlich verwendeten Ports dynamisch zwischen Endgeräten oder Gateways ausgehandelt werden, nutzen alle Cisco VoIP-Produkte denselben Port-Bereich. Sobald der Router den VoIP-Datenverkehr erkennt, ordnet er diesen Datenverkehr in eine Warteschlange mit höchster Priorität ein.

Der Befehl [Frame-Relay ip rtp priority](http://www.cisco.com/en/US/docs/ios/12_0t/12_0t7/feature/guide/friprtp.html) erweitert die IP-RTP-Prioritätsfunktion auf Frame Relay-Zuordnungsklassen und ermöglicht die Zuordnung auf einem eindeutigen Bereich von UDP-Ports pro PVC.

Beachten Sie, dass die LLQ für Frame Relay- und IP RTP-Prioritätsfunktionen komplementäre Funktionen bereitstellen und gleichzeitig konfiguriert werden können. Wenn der Datenverkehr mit dem angegebenen Bereich von UDP-Ports übereinstimmt, wird er in der LLQ-Prioritätswarteschlange und der Warteschlange für Schnittstellenpriorität als Sprache und in die Warteschlange gestellt. Wenn der Datenverkehr außerhalb des angegebenen RTP-Portbereichs liegt, wird er durch die Service-Richtlinie klassifiziert.

Im Folgenden finden Sie ein typisches Konfigurationsbeispiel mit einer Frame Relay Map-Klasse und dem Befehl frame-relais ip rtp priority. In der Tabelle unten werden die Parameter dieses Befehls erläutert.

```
map-class frame-relay VoIPoFR
   frame-relay fragment 640
   frame-relay ip rtp priority 16384 16383 120
   no frame-relay adaptive
   frame-relay cir 256000
   frame-relay bc 2500
   frame-relay fair-queue
```
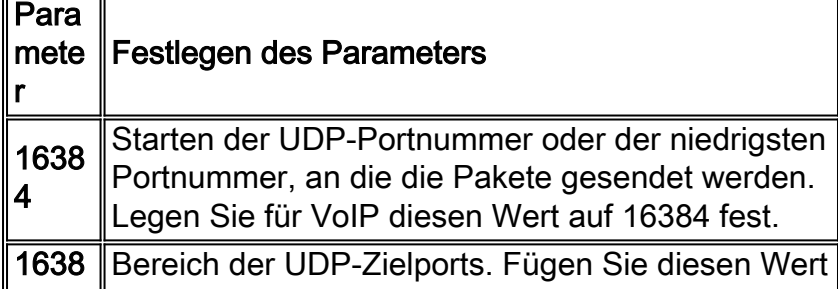

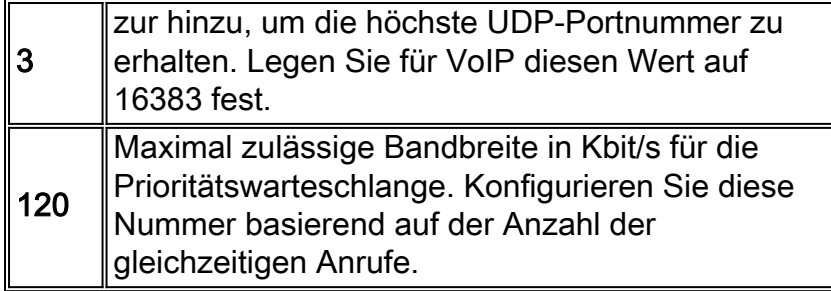

Die IP RTP-Prioritätsfunktion erfordert nicht, dass Sie den Port eines Sprachanrufs kennen. Vielmehr können Sie mit dieser Funktion einen Port-Bereich identifizieren, dessen Datenverkehr in die LLQ-Prioritätswarteschlange gestellt wird. Darüber hinaus können Sie den gesamten Sprach-Port-Bereich (16384 bis 32767) festlegen, um sicherzustellen, dass für den gesamten Sprachverkehr ein Service mit höchster Priorität bereitgestellt wird. Die IP-RTP-Priorität ist besonders bei Verbindungen mit weniger als 1,544 Mbit/s hilfreich.

### <span id="page-6-0"></span>Aufgabenliste zur Prioritätskonfiguration von Frame Relay-PVC-**Schnittstellen**

Die bisher in diesem Dokument besprochenen Prioritätswarteschlangen-Mechanismen stimmen mit den Paketkopfzeilen und -inhalten überein und priorisieren Pakete innerhalb einer Frame-Relay-PVC. Der Zweck der PIPQ-Funktion (Frame Relay PVC Interface Priority Queueing) besteht in der Priorisierung von PVCs auf Schnittstellenwarteschlangenebene. Mit anderen Worten: Wenn mehrere PVCs auf einer Schnittstelle konfiguriert sind, werden sie vor dem Senden auf dem physischen Medium in eine Ausgabewarteschlange für die Schnittstelle gestellt.

Im Folgenden sind zwei Schritte zur Konfiguration von PIPQ aufgeführt:

Hinweis: Cisco IOS 12.2(6) bietet Unterstützung für PIPQ auf einer Frame-Relay-Hauptschnittstelle.

- 1. Konfigurieren Sie den Befehl Frame-Relay Interface-queue priority in der Frame Relay Map-Klasse, und weisen Sie die entsprechende PVC-Priorität zu. Router(config)# **map-class frame-relay** *map-class-name* Router(config-map-class)# **frame-relay interface-queue priority** *{high | medium | normal | low}*
- 2. Aktivieren Sie PIPQ.

```
Router(config)# interface serial number
Router(config-if)# encapsulation frame-relay [cisco | ietf]
Router(config-if)# frame-relay interface-queue priority [high-limit medium-limit normal-
limit low-limit]
```
### <span id="page-6-1"></span>set fr-de-Befehl

Cisco IOS 12.2(2)T führte den set fr-de-Befehl als Teil der Befehlssyntax für die klassenbasierte Kennzeichnung ein. Weitere Informationen finden Sie unter [Class-Based Marking](http://www.cisco.com/en/US/docs/ios/12_1t/12_1t5/feature/guide/cbpmark2.html).

## <span id="page-6-2"></span>Bekanntes Problem

Die Cisco DDTS-ID CSCdt92898 löst ein Problem beim erneuten Laden des Routers aufgrund eines Busfehlers. Das Neuladen erfolgt, wenn eine Richtlinie für einen Ausgabedienst mit LLQ auf eine Frame-Relay-Schnittstelle angewendet wird, die Voice over Frame Relay (VoFR)-Pakete überträgt. Dieser Fehler wurde in vielen Zügen der Version Cisco IOS 12.2 behoben.

## <span id="page-7-0"></span>Zugehörige Informationen

- [QoS-Support-Seite](http://www.cisco.com/web/psa/technologies/index.html?c=268435881&referring_site=bodynav)
- <u>VoIP over Frame Relay mit Quality of Service (Fragmentierung, Traffic Shaping, IP-RTP-</u> [Priorität\)](http://www.cisco.com/en/US/tech/tk652/tk698/technologies_configuration_example09186a0080094af9.shtml?referring_site=bodynav)
- [Voice over IP Bandbreitennutzung pro Anruf](http://www.cisco.com/en/US/tech/tk652/tk698/technologies_tech_note09186a0080094ae2.shtml?referring_site=bodynav)
- [Befehle für Frame-Relay-Traffic-Shaping anzeigen](http://www.cisco.com/en/US/tech/tk713/tk237/technologies_tech_note09186a0080093c06.shtml?referring_site=bodynav)
- [Frame-Relay-Traffic-Shaping Flussdiagramm für Token-Buckets](http://www.cisco.com/en/US/tech/tk713/tk237/technologies_tech_note09186a0080093c07.shtml?referring_site=bodynav)
- [Technischer Support Cisco Systems](http://www.cisco.com/cisco/web/support/index.html?referring_site=bodynav)